In Situationen, in denen die Back-UPS oder angeschlossene Geräte scheinbar zu empfindlich auf die Eingangsspannung

reagieren, müssen Sie gegebenenfalls die Transferspannung anpassen. Dies können Sie ganz einfach über die Taste an der Frontblende erledigen. Gehen Sie zum Anpassen der Transferspannung wie folgt vor:

- 1. Schließen Sie die Back-UPS an eine Steckdose an. Die Back-UPS wechselt in den Bereitschaftsmodus (keine Anzeige leuchtet).
- 2. Halten Sie die Taste an der Frontblende 10 Sekunden lang gedrückt. Alle Anzeigen an der Back-UPS blinken; dadurch erkennen Sie, dass sich das Gerät im Programmiermodus befindet.
- 3. Die Back-UPS zeigt anschließend ihre aktuelle Empfindlichkeitseinstellung an, siehe nebenstehende Tabelle.
- 4. Zur Auswahl der niedrigen Empfindlichkeitseinstellung drücken Sie die Taste, bis die gelbe Anzeige blinkt.
- 5. Zur Auswahl der mittleren Empfindlichkeitseinstellung drücken Sie die Taste, bis die gelbe und rote Anzeige blinken (zweite und dritte Anzeige von oben).
- 6. Zur Auswahl der hohen Empfindlichkeitseinstellung drücken Sie die Taste, bis die gelbe und beide roten Anzeigen blinken (obere drei Anzeigen).
- 7. Zum Verlassen ohne Änderung der Empfindlichkeitseinstellung drücken Sie die Taste, bis die grüne Anzeige blinkt.
- 8. Wenn Sie die Taste im Programmiermodus nicht innerhalb von 5 Sekunden betätigen, verlässt die Back-UPS den Programmiermodus; alle Anzeigen erlöschen.

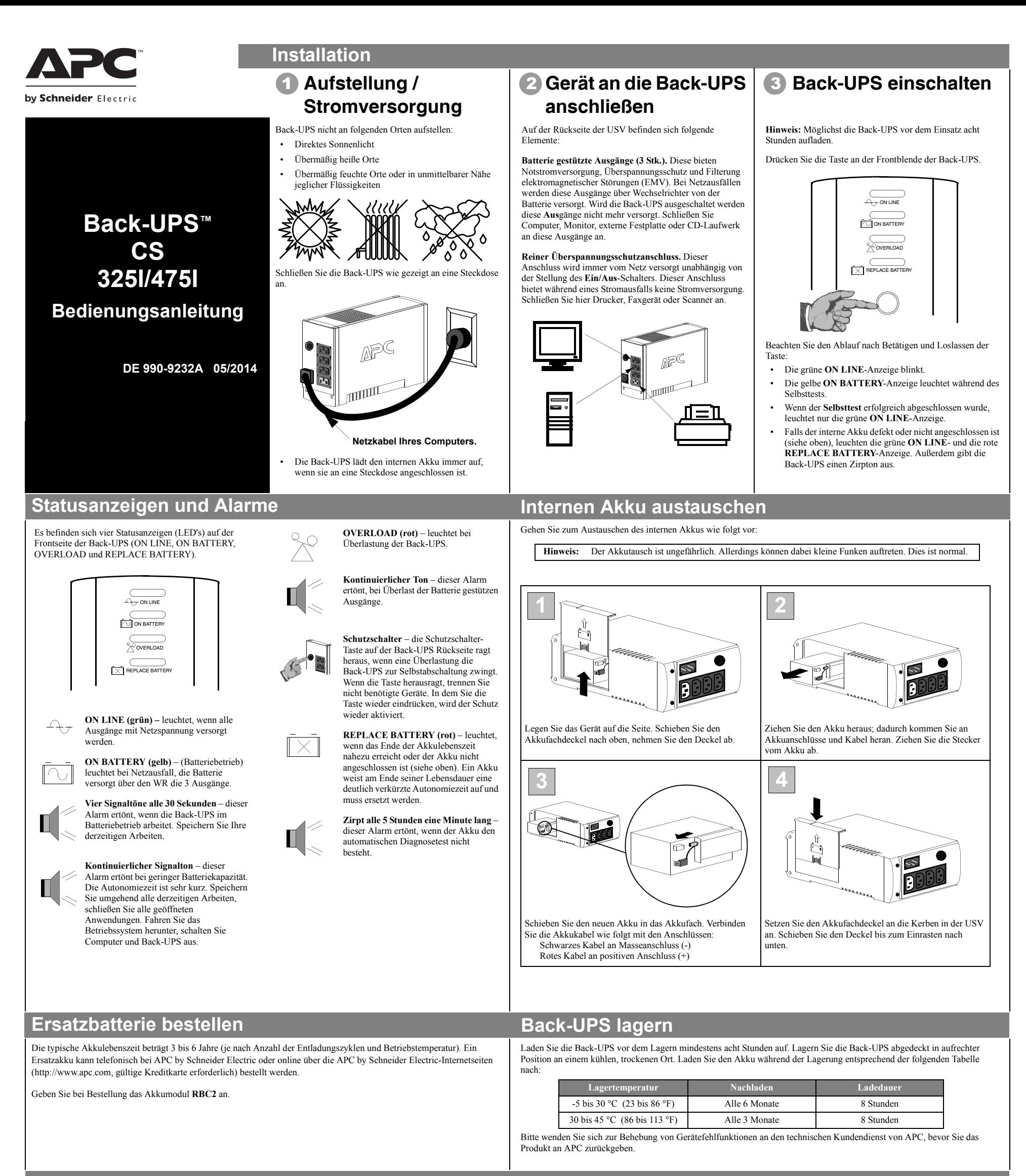

**Transferspannung und Empfindlichkeitsanpassung (optional)**

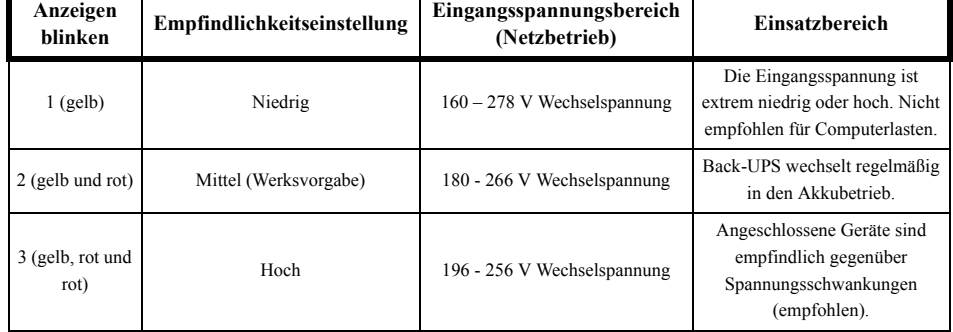

- 1. Lesen Sie im Abschnitt "Problemlösung" nach, um allgemeine Probleme zu beheben.
- 2. Prüfen Sie, ob der Schutzschalter ausgelöst hat. Falls der Schutzschalter auslöst, setzen Sie ihn zurück und prüfen, ob das Problem weiterhin auftritt.
- 3. Falls das Problem weiterhin besteht, lesen Sie auf den internationalen APC-Internetseiten (www.apcc.com) nach oder wenden sich an den telefonischen Kundendienst.
	- Notieren Sie sich Modellnummer, Seriennummer und Kaufdatum der USV. Bereiten Sie sich auf die telefonische Problemlösung mit einem Techniker vor. Wenn diese Maßnahme nicht erfolgreich ist, stellt Ihnen der Techniker eine Rücksendungsautorisierungsnummer (RMA) aus und gibt Ihnen eine Versandadresse an.
	- Wenn die Garantie noch besteht, wird die USV kostenlos repariert. Ist die Garantie abgelaufen, werden Ihnen Reparaturkosten in Rechnung gestellt.
- 4. Verpacken Sie das Gerät in der Originalverpackung. Falls diese nicht mehr vorhanden ist, bestellen Sie bitte beim APC-Kundendienst neues Verpackungsmaterial. Verpacken Sie die USV ordnungsgemäß, damit es nicht zu Transportschäden kommt.

- 5. Vermerken Sie die RMA-Nummer außen auf der Verpackung.
- 6. Senden Sie die USV als versichertes und ausreichend frankiertes **Paket an die vom Kundendienst angegebene Adresse**.

*Hinweis:* Senden Sie die USV bei etwaigen Problemen bitte nicht sofort an den Fachhändler zurück. befolgen Sie die nachstehenden Schritte:

*Hinweis:* Verwenden Sie kein Styropor™ als Verpackungshilfsmittel. Transportschäden werden nicht von der Garantie abgedeckt (schließen Sie eine Versicherung über den gesamten Wert des Paketes ab).

Die Standardgarantie gilt zwei (2) Jahre ab Kaufdatum. Das Standardverfahren von APC besteht darin, das Originalgerät durch ein im Werk wiederaufbereitetes Gerät zu ersetzen. Kunden, die aufgrund von zugewiesenen Bestandsetiketten und festgelegten Wertverlustplänen auf eine Rücksendung des Originalgerätes bestehen, müssen dies zuvor dem technischen APC-Kundendienst mitteilen. APC versendet das Ersatzgerät, sobald das defekte Gerät in der Reparaturabteilung eingegangen ist. Bei Angabe einer gültigen Kreditkartennummer wird das Ersatzgerät auch vor dem Erhalt des Originalgerätes versandt. Der Kunde trägt die Kosten für den Versand des Gerätes an APC. APC trägt die Versandkosten für den Überlandtransport des Ersatzgerätes an den Kunden.

Halten Sie sich zur Lösung kleinerer Installations- und Betriebsprobleme der Back-UPS an folgende Tabellen. Wenden Sie sich telefonisch oder per Internet an den technischen Kundendienst von APC, falls sich Probleme nicht mit Hilfe dieses Dokuments lösen lassen:

## **Problemlösung**

## **Mögliche Ursache Verfahren**

#### **Die Back-UPS lässt sich nicht einschalten**

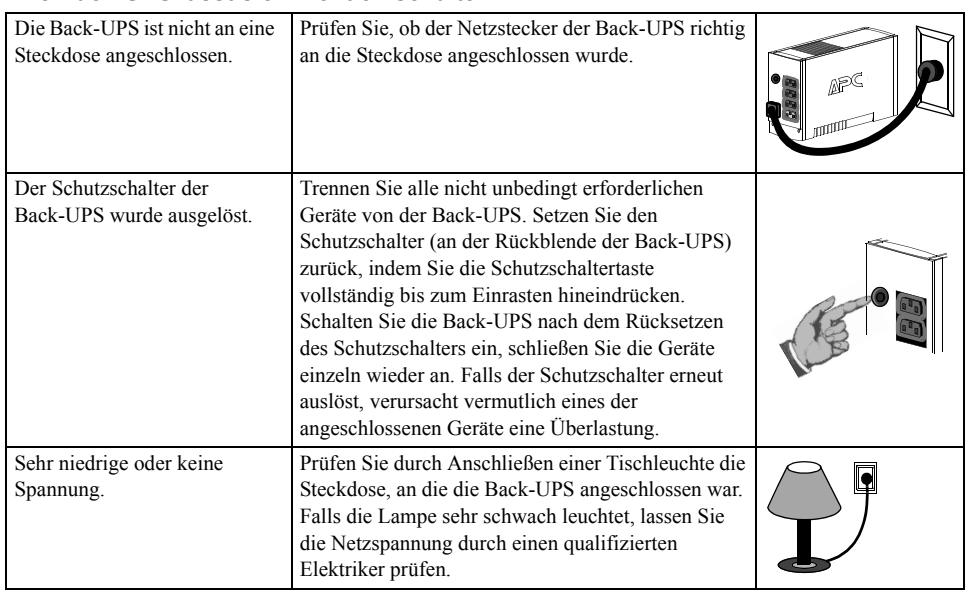

#### **Die Back-UPS versorgt Computer/Monitor/externe Festplatte während eines Stromausfalls nicht mit Strom**

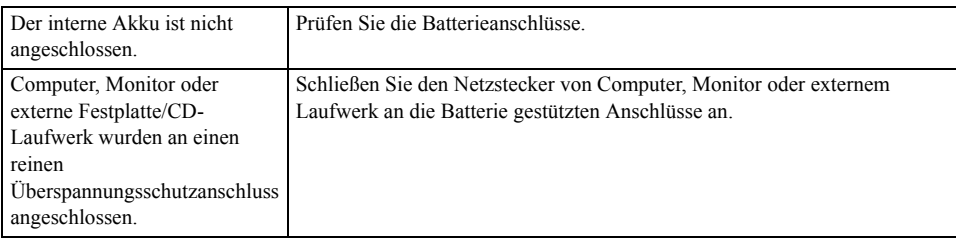

#### **Die Back-UPS läuft im Batteriebetrieb, obwohl Netzspannung anliegt**

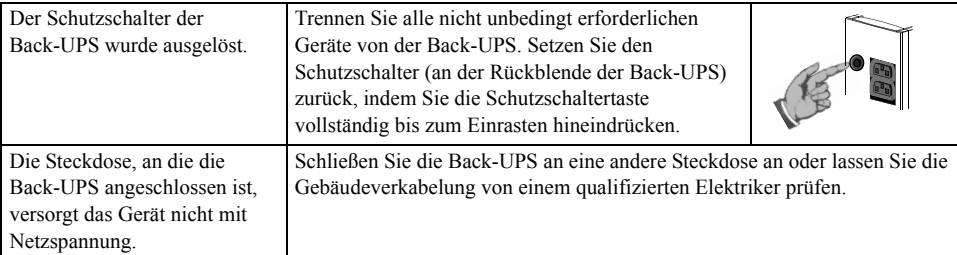

#### **Die Back-UPS liefert im Batteriebetrieb nicht die erwartete Überbrückungszeit**

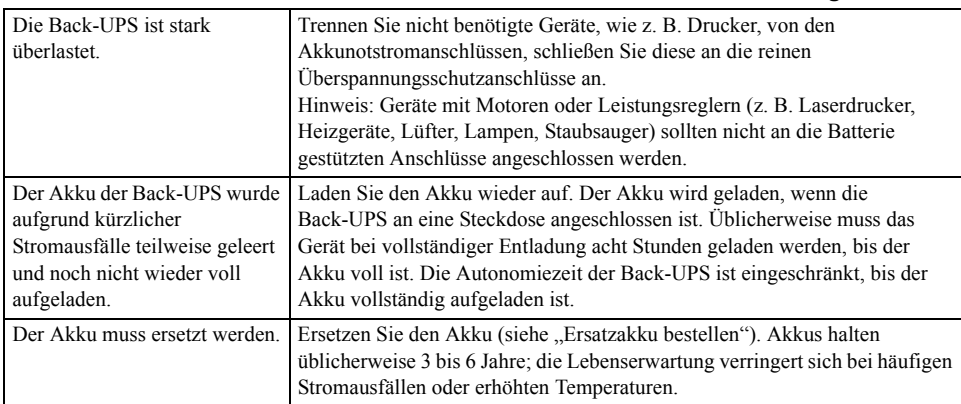

**Eine rote Anzeige leuchtet**

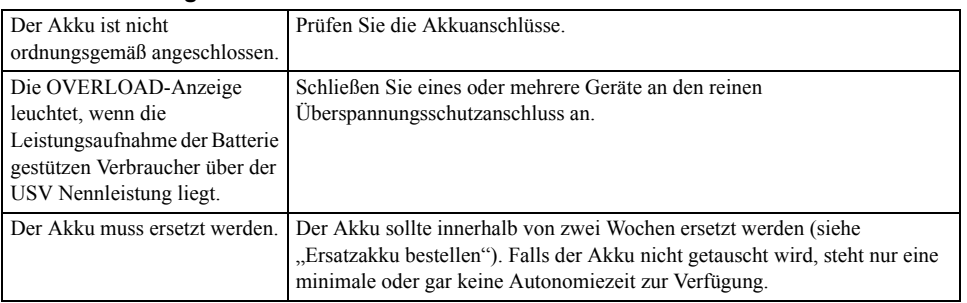

### **Die roten Anzeigen blinken**

Fehler der Back-UPS. Wenden Sie sich an den APC-Kundendienst.

#### **Die REPLACE BATTERY-Anzeige leuchtet und ein Alarm ertönt, wenn die Back-UPS eingeschaltet wird**

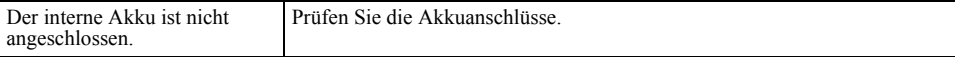

# **Technische Daten**

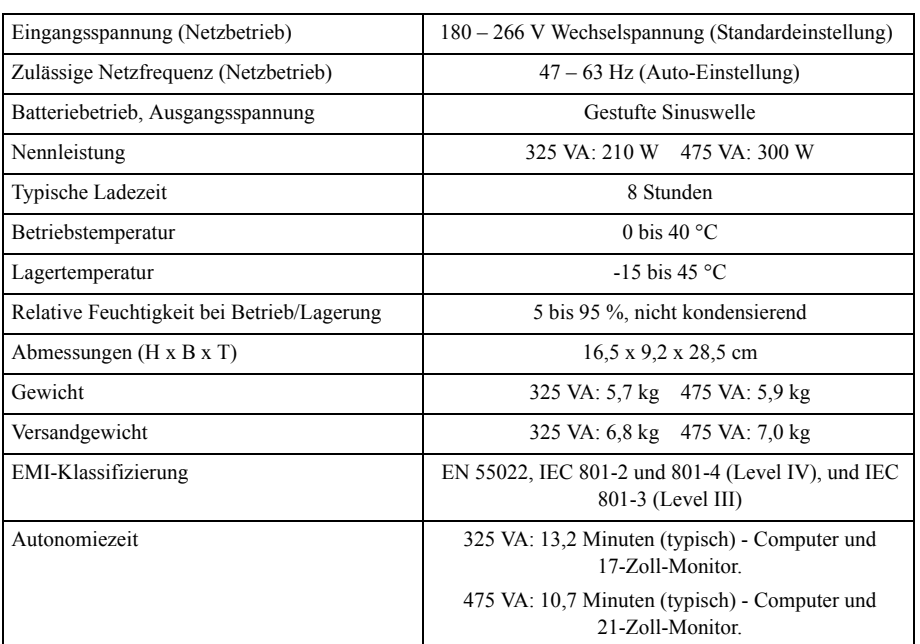

## **Service**

## **Garantie**

# **APC by Schneider Electric IT – Kundendienst weltweit**

Länderspezifischen Kundendienst finden Sie auf den APC by Schneider Electric-Internetseiten unter www.apc.com.

© 2014 APC by Schneider Electric. APC, das APC-Logo und Back-UPS sind Eigentum von Schneider Electric Industries S.A.S. oder ihren angegliederter Unternehmen. Alle anderen Marken sind Eigentum ihrer jeweiligen Inhaber.